## **Installing the JDK**

Select the appropriate Java Development Kit package for your system from the Oracle® downloads page and then follow these steps to install Java on your computer:

l**<sup>1</sup>** Uninstall any previous versions of the JDK and/or Java Runtime Environment from your system

- 
- Start the installation and accept the License Agreement
- **3** When the Custom Setup dialog appears either accept the suggested installation location or click the Change button to choose your preferred location, such as **C:\Java** for Windows systems or **/usr/Java** for Linux systems

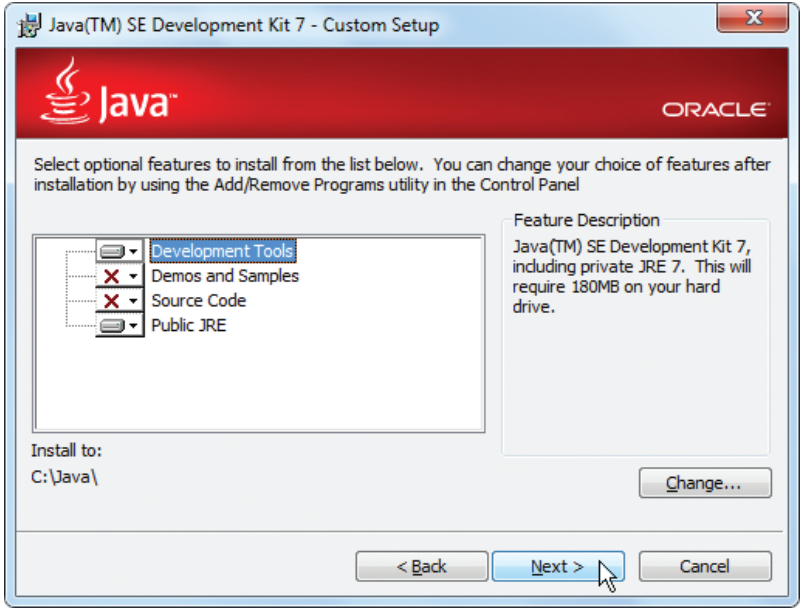

Ensure that the Development Tools and Public JRE features are selected from the list. Optionally you may deselect the other features as they are not required to start programming with this book

Click the Next button to install all the necessary Java class libraries and tools at the chosen location

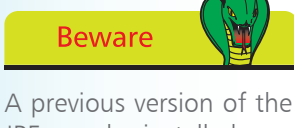

JRE may be installed so your web browser can run Java applets. It is best to uninstall this to avoid confusion with the newer version in JDK7.

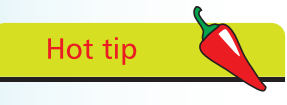

You can start out by installing just the minimum features to avoid confusion.

 $\overline{0}$ 

## **...cont'd**

The tools to compile and run Java programs are normally operated from a Command Prompt and are located in the **bin** sub-directory of the Java directory. These can be made available from anywhere on your computer by adding their location to the system path:

- On Windows 7, Windows Vista, or Windows XP, navigate through Start, Control Panel, System, Advanced System Settings, Environment Variables. Select the System Variable named "Path" then click the Edit button. Add the address of Java's **bin** sub-directory at the end of the list in the Variable Value field (for instance **C:\Java\bin; )** then **c**lick the OK button.
- On Linux, add the location of Java's **bin** sub-directory to the system path by editing the **.bashrc** file in your home directory. For instance, add **PATH=\$PATH:/usr/Java/bin** then save the file.

To test the environment open a prompt window then enter **java -version** and hit Return to see the interpreter's version number. Now enter **javac -version** and hit Return to see the compiler's version number. Both numbers should match – in this case each is version number 1.7.0, and you're ready to start Java programming.

```
\Boxe
Command Prompt
Microsoft Windows [Version 6.1.7601]<br>Copyright (c) 2009 Microsoft Corporation. All rights reserved.
                                                                                                                               E
C:\>java -version<br>java version "1.7.0"<br>Java(TM) SE Runtime Environment (build 1.7.0)<br>Java HotSpot(TM) Client UM (build 21.0, mixed mode, sharing)
C:\rightarrowjavac -version<br>javac 1.7.0
|c:\times\rangle
```
## **Linux Terminal** × File Edit View Search Terminal Help Fedora release 15 (Lovelock)  $\lambda$ user> java - version iava version "1.7.0" Java(TM) SE Runtime Environment (build 1.7.0) Java HotSpot(TM) Server VM (build 21.0, mixed mode) user> javac version javac 1.7.0

**Edit System Variable** Variable name: Datt C: MinGW/bin:C: Uava bin Variable value: OK Cancel

Paths that contain spaces must be enclosed within double quotes, such as **"C:\Program Files\Java\bin";**

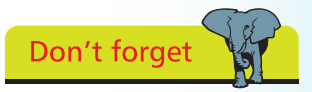

If the **.bashrc** file is not immediately visible in your Linux home directory choose View, Show Hidden Files to reveal it.

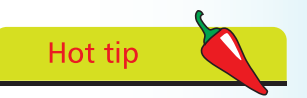

On older versions of Windows the JDK tools can be made globally available by editing the **autoexec.bat** file to add the location of Java's bin sub-directory at the end of the **SET PATH** line.